# DM1006

### Код 19 в "Диспетчере устройств" на устройстве чтения смарт-карт Microsoft Usbccid (WUDF)

## Описание

После установки "Драйверов Рутокен" ключевой идентификатор не виден в "Панели управления Рутокен", а в "Диспетчере устройств" на устройстве чтения смарт-карт Microsoft Usbccid (WUDF) восклицательный знак. При просмотре свойств устройства отображается следующее состояние устройства: "Windows не удалось запустить это устройство, посколько информация о его конфигурации в реестре неполна или повреждена".

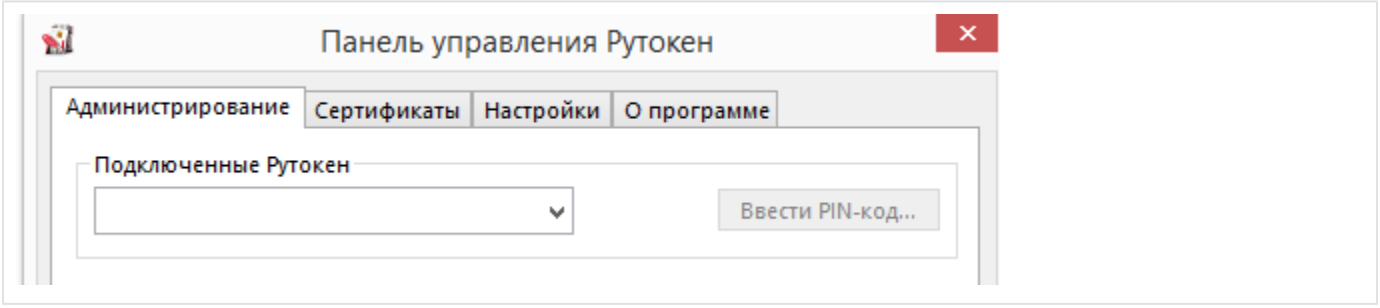

## Причина

Проблема вызвана установкой программы JC Pro Client 1.5.2 (производитель - компания Аладдин (<http://www.aladdin-rd.ru/>), которая не предназначена для установки на операционную систему Windows 10.

Программа вносит изменения в реестр компьютера, препятствующие дальнейшему использованию смарт-карт всех производителей. Обычного удаления этого продукта, к сожалению, недостаточно.

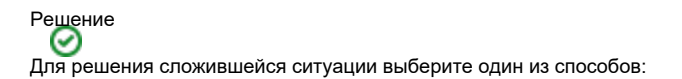

1) Скачайте архив и запустите утилиту из вложения

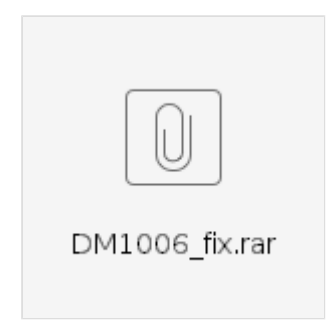

2) Со вставленным ключевым идентификатором Рутокен установите "[Утилиту восстановления работы Рутокен"](https://www.rutoken.ru/support/download/get/rtDrivers-fix.html).

После выполненных действий Рутокен должен корректно отображаться в системе.

1) Удалите JC Pro Client 5.1. Удаление можно произвести стандартным способом из меню "Программы и компоненты". Эта версия программы является устаревшей и не будет работать на Windows 10.

#### 2) В реестре в ветке HKEY\_LOCAL\_MACHINE\SYSTEM\ControlSet001\Control\CoDeviceInstallers найдите и удалите параметр, который начинается на 50DD...... со значением библиотеки SmcrdAddOnCoInstAmd64.dll

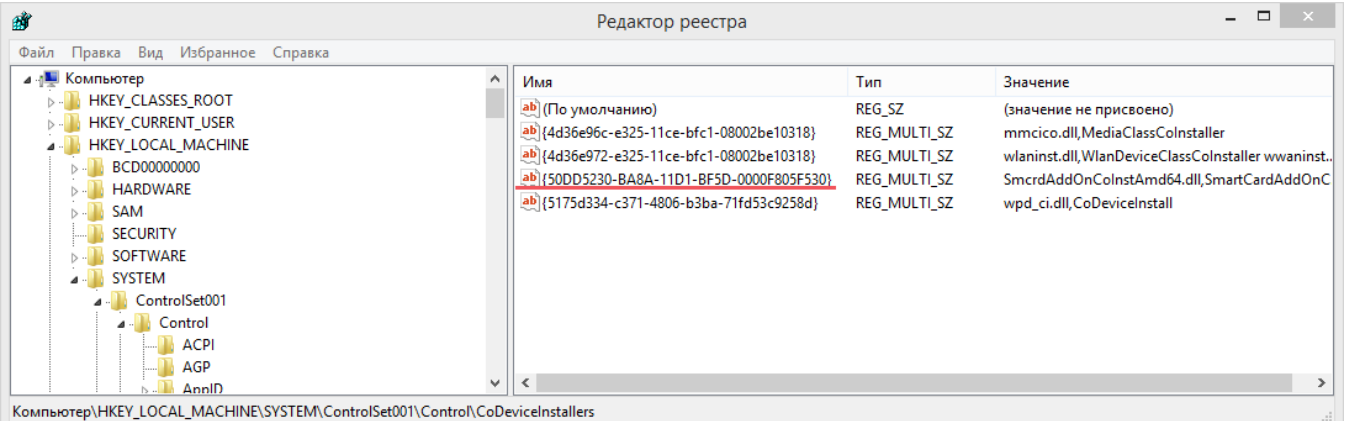

3) Со вставленным ключевым идентификатором Рутокен установите "[Утилиту восстановления работы Рутокен"](https://www.rutoken.ru/support/download/get/rtDrivers-fix.html).

После выполненных действий Рутокен должен корректно отображаться в системе.